## Если Ваше устройство не поддерживает приложение MS Teams

Это можно сделать через веб-приложение. Для этого перейти по ссылке

https://login.microsoftonline.com/common/oauth2/authorize?response\_type=id\_to ken&client id=5e3ce6c0-2b1f-4285-8d4b-

75ee78787346&redirect\_uri=https%3A%2F%2Fteams.microsoft.com%2Fgo&stat e=c8dcb0f4-a3a1-4325-a5c1-f49598060ded&&client-request-id=32c82ecd-79da-482d-818d-ef2ef108e069&x-client-SKU=Js&x-client-

Ver=1.0.9&nonce=938bdfcb-0f54-421c-8d9c-d0e00f695b21&domain hint=

## Введите свой логин:

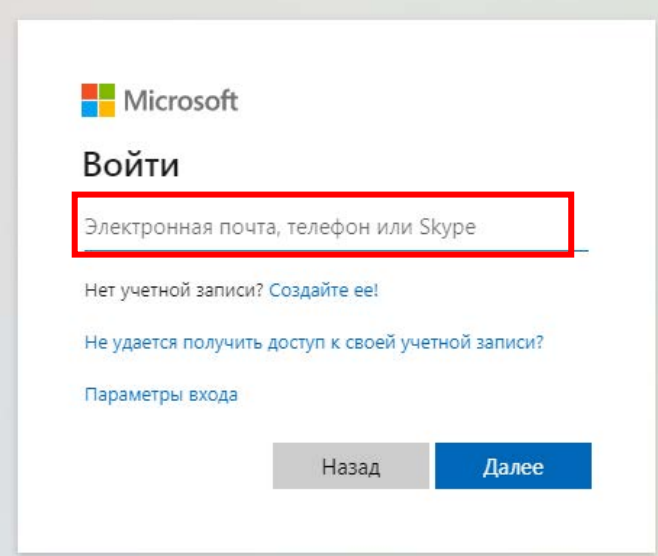

## Введите пароль:

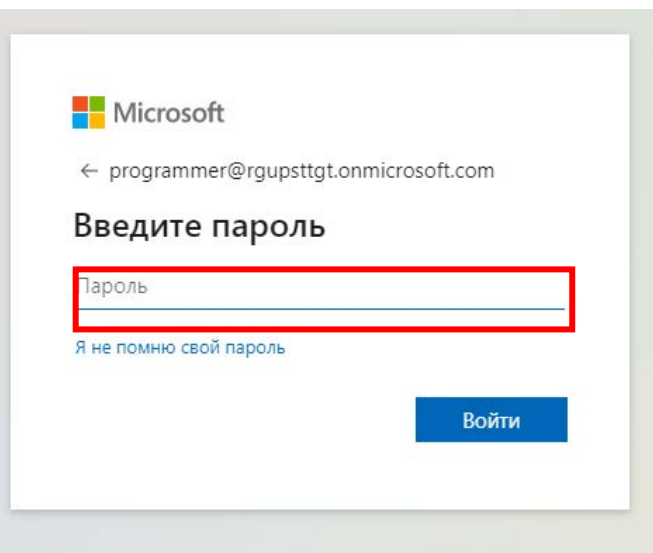

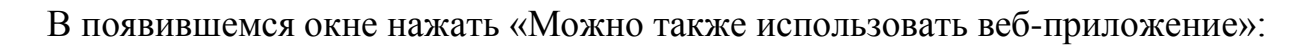

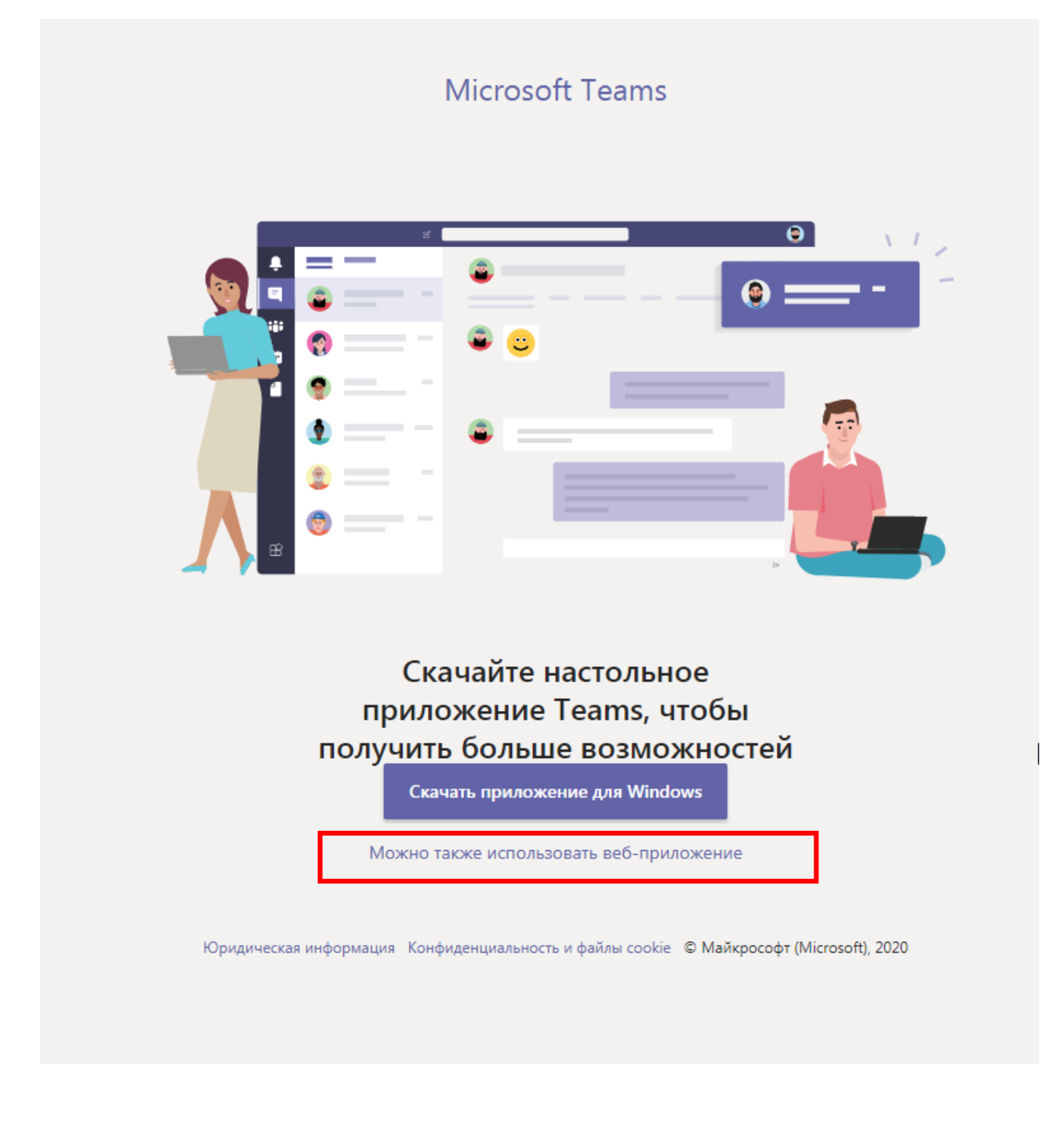

После чего откроется окно программы.